## **DVR-F800PRO / DVR-F200 / DVR-C320S / DVR-C310S Speed Camera Data Base Update Procedure**

## **//////LPINE**

- 1. Download the "*smartguidepoint.zip" File* to your computer, for example into folder for Downloads.
- 2. Unzip the zip.file and save the **"***smartguidepoint.dx2"* on your computer.
- 3. Take the Memory Card out of the Dash Cam.
- 4. Insert the Memory Card into your computer and open the Memory Card content.
- 5. Copy /Replace the **"***smartguidepoint.dx2"* file, which you find in the **.driveinfo**" folder. (There is an old "smartguidepoint.dx2" in the folder, replace that with the new "*smartguidepoint.dx2"* file)
- 6. Take the Memory Card out of your computer and put it back into the Dash Cam.
- 7. The new Speed Camera Data Base is automatically working, when the function is activated. **Please note for DVR-F200 / DVR-C310S: The speed camera data base works only, when the GPS antenna is connected!**

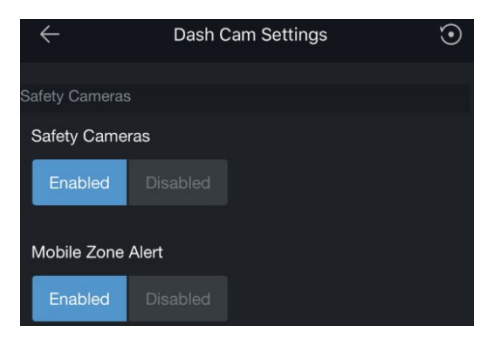

## **Update procedure Update procedure diagram**

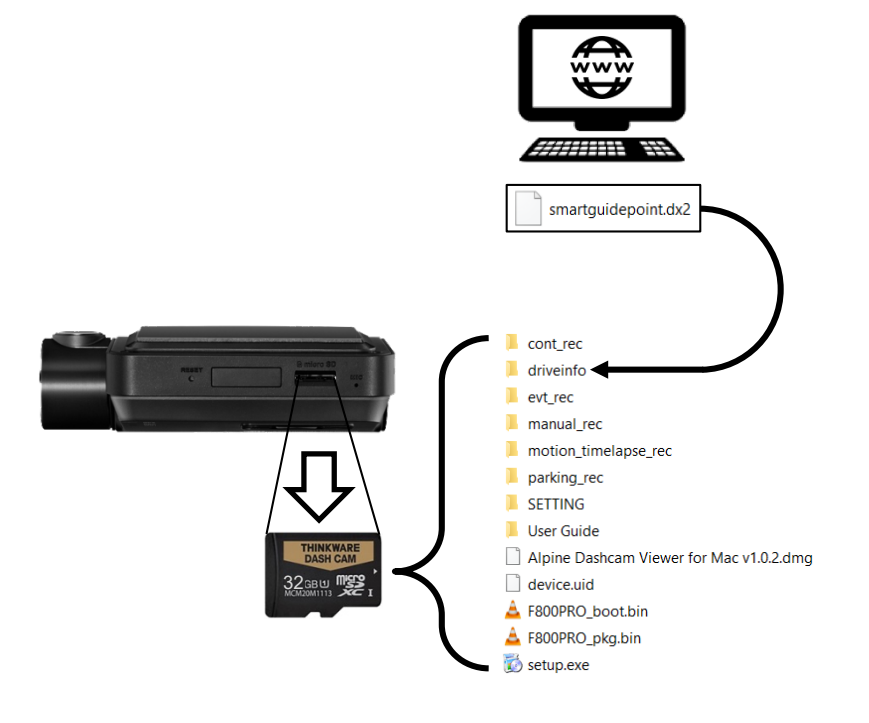